# **Наценка на товары**

Некоторые интернет-магазины предлагают различные опциональные дополнительные услуги для заказываемых товаров, эти услуги выбираются пользователем на этапе оформления заказа в корзине и влияют на окончательную стоимость заказа. Например, интернет-магазин по продаже какого-то сложного оборудования может предлагать услугу по настройке оборудования, за которую к товарам должна добавляться наценка.

### **Shopping cart**

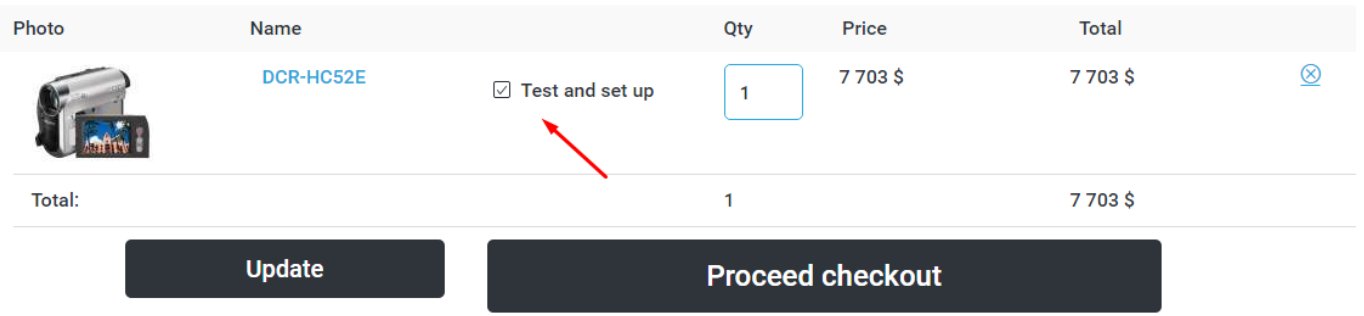

Для реализации подобного механизма можно использовать данное решение.

Стандартного механизма для хранения наценки по каждому товару в корзине и заказе не предусмотрено, поэтому необходимо придумать механизм хранения этой информации. Изначально, когда заказ еще не создан будем хранить информацию о наценках в сессии, когда пользователь оформит заказ эта информация запишется в доп. свойство заказа и с помощью наблюдателей будет прикрепляться к товарам заказа. Цена товаров, для которых будет выбрана наценка, будет подменятся с помощью наблюдателя при выводе корзины, будут учитываться данные сессии или данные из доп. свойства заказа.

### **Константы**

Добавляем константу MARKUP\_FOR\_TEST\_PRODUCTS со значением равным величину наценки.

### **Доп. свойство для заказа**

Идем в заказы интернет-магазина и добавляем новое доп. свойство с названием «Системная информация о наценках», типом «Большое текстовое поле» и XML-тегом markups, запрещаем множественные значения. Это поле будет использоваться решением для хранения информации о наценках на товары заказа.

# **XSL-шаблон**

В XSL-шаблон корзины добавить колонку для выбора товаров для наценки, например, так:

```
<div class="checkbox">
     <input type="checkbox" name="markup_{shop_item/@id}"
id="markup {shop item/@id}" value="1">
        \langle xsl:if test='/shop/markups/markup[shop itemid =current()/shop_item/@id]">
              <xsl:attribute name="checked" />
        \langle xsl:if>
    \langleinput\rangle <label for="markup_{shop_item/@id}">Test and set up</label>
\langlediv>
```
### **Наблюдатели**

Для начала необходимо загрузить 4 наблюдателя.

#### **Наблюдатель для вывода наценки в заказе и ЦА (1)**

- Загружаем файл: [/modules/shop/order/item/observer/additionalfields.php](https://wiki.kad.systems/doku.php/private/koding/hostcms/modules/shop/cart/markup/additionalfields.php)
- Добавляем в bootstrap.php:

```
Core Event::attach('shop order item.onCallmarkup',
array('Shop_Order_Item_Observer_AdditionalFields', 'onCallmarkup'));
```
#### **Наблюдатель для подмены цены товара (2)**

Загружаем файл: [/modules/shop/item/controller/observer/addmarkuptoprice.php](https://wiki.kad.systems/doku.php/private/koding/hostcms/modules/shop/cart/markup/addmarkuptoprice.php)

#### **Наблюдатель для прикрепления наценки к корзине (3)**

Загружаем файл: [/modules/shop/cart/controller/show/observer/attachmarkup.php](https://wiki.kad.systems/doku.php/private/koding/hostcms/modules/shop/cart/markup/attachmarkup.php)

#### **Формы центра администрирования**

Идем в раздел Системы → Формы центра администрирования, находим форму «Список товаров в заказе», добавляем к ней поле новое поле «Наценка» с ключевым полем markup и типом «Вычисляемое поле (Используется обратный вызов функции)».

Это поле будет формироваться наблюдателем (1), подключенным в bootstrap.php и в центре администрирования должно выглядеть так:

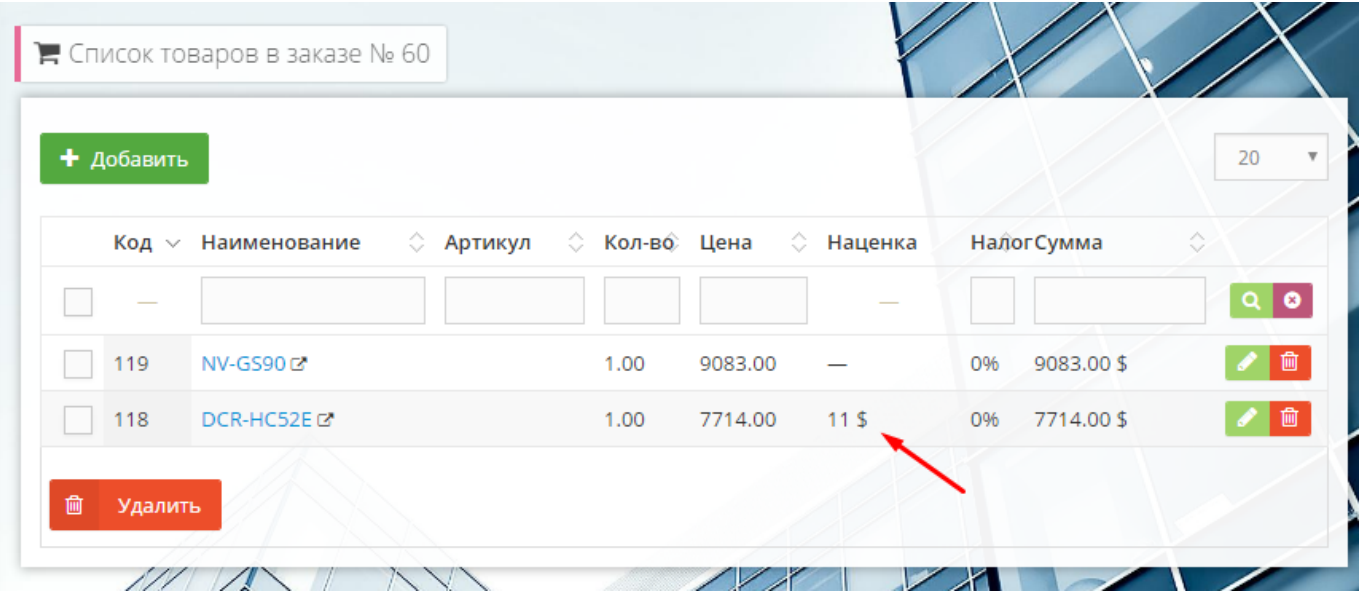

\* Необходимо обратить внимание, что стоимость товара здесь выводится с учетом наценки, а наценка выступает в качестве информационного поля. Для вывода цены без наценки можно использовать метод

Shop Order Item Observer AdditionalFields::onCallprice without markup, создав аналогично полю markup поле price\_without\_markup, а оригинальное поле с ценой из форм ЦА удалить. При этом в карточке товара в заказе все равно будет выводится цена товара с наценкой.

## **ТДС корзины**

#### **Настройки страницы**

1. Код вывода краткой корзины оборачиваем в наблюдатель:

```
Core Event::attach('Shop Item Controller.onAfterCalculatePrice',
array('Shop Item Controller Observer AddMarkupToPrice',
'onAfterCalculatePrice'));
```
После вывода:

```
Core Event::detach('Shop Item Controller.onAfterCalculatePrice',
array('
Shop Item Controller Observer AddMarkupToPrice',
'onAfterCalculatePrice'));
```
Должно быть так:

```
Core Event::attach('Shop Item Controller.onAfterCalculatePrice',
array('Shop Item Controller Observer AddMarkupToPrice',
'onAfterCalculatePrice'));
$Shop Cart Controller Show
    \left(->\right)
```

```
Core Entity::factory('Xsl')->getByName(
            Core Array::get(Core Page::instance()->libParams,
'littleCartXsl')
    \lambda->couponText(Core_Array::get($_SESSION, 'coupon_text'))
    ->show():
Core Event:: detach('Shop Item Controller.onAfterCalculatePrice',
array('Shop Item Controller Observer AddMarkupToPrice',
'onAfterCalculatePrice'));
```
2. В настройках ТДС в коде пересчета/обновления корзины добавляем код для обработки добавленного чекбокса. Перед циклом добавляем:

 $$aMarkups = Core Array::getSession('hostcmsCarthyarkups', array());$ 

Внутри цикла:

```
$markup = Core Array::getRequest('markup' .$oShop Cart->shop item id);
if (!is null($markup))
€
    $aMarkups[$oShop_Cart->shop_item_id] = MARKUP FOR TEST PRODUCTS;
elseif (isset($aMarkups[$oShop Cart->shop item id]))
    unset($aMarkups[$oShop Cart->shop item id]);
```
После цикла:

\$ SESSION['hostcmsCartMarkups'] = \$aMarkups;

#### Код страницы

1. Перед оператором switch для разделения на шаги:

```
Core Event::attach('Shop Item Controller.onAfterCalculatePrice',
array('Shop Item Controller Observer AddMarkupToPrice',
'onAfterCalculatePrice'));
```
После:

```
Core Event:: detach ('Shop Item Controller.onAfterCalculatePrice',
array('Shop Item Controller Observer AddMarkupToPrice',
'onAfterCalculatePrice'));
```
2. На 4-ом шаге внутри условия:

```
if ($ SESSION['hostcms0rder']['shop payment system id'])
```
Перед вызовом Shop Payment System Handler: : execute добавляем:

```
$oShopOrderPropertyList =Core Entity::factory('Shop Order Property List', $oShop->id);
soProperty =
$oShopOrderPropertyList->Properties->getByTagName('markups');
if ($oProperty)
    $ SESION['hostcmsOrder']['properties'][] = $aProperty =array($oProperty->id, json encode($ SESSION['hostcmsCartMarkups'],
JSON PRETTY PRINT) ) ;
<sup>}</sup>
Core Event::attach('shop order item.onBeforeRedeclaredGetXml',
array('Shop Order Item Observer AdditionalFields',
'onBeforeRedeclaredGetXml'));
```
После вызова:

```
Core Event::detach('shop order item.onBeforeRedeclaredGetXml',
array('Shop Order Item Observer AdditionalFields',
'onBeforeRedeclaredGetXml'));
```
\$ SESSION['hostcmsCartMarkups'] = array();

3. Для ветки default перед выводом корзины добавляем:

```
Core Event::attach('Shop Cart Controller Show.onBeforeRedeclaredShow',
array('Shop_Cart_Controller Show Observer AttachMarkup',
'onBeforeRedeclaredShow'));
```
После:

```
Core Event:: detach('Shop Cart Controller Show.onBeforeRedeclaredShow',
array('Shop Cart Controller Show Observer AttachMarkup',
'onBeforeRedeclaredShow'));
```
### Основной макет

Если в основном макете есть вывод краткой корзины, то его также нужно обернуть в следующий наблюдатель:

```
Core_Event::attach('Shop_Item_Controller.onAfterCalculatePrice',
array('Shop_Item_Controller_Observer_AddMarkupToPrice',
'onAfterCalculatePrice'));
```
После вывода:

Core\_Event::detach('Shop\_Item\_Controller.onAfterCalculatePrice', [array](http://www.php.net/array)(' Shop\_Item\_Controller\_Observer\_AddMarkupToPrice', 'onAfterCalculatePrice'));

Страницу создал Максим Засорин 23.01.17 в 12:33